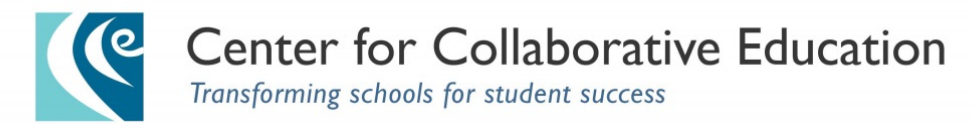

# **BPS Autonomous Schools Affinity GroupWebpage** *Frequently Asked Questions*

### **Q.1. Why is there a group webpage?**

A. 1. Members of the BPS Autonomous Schools Affinity group expressed an interest in having an electronic forum to communicate and collaborate about information and issues that are of common interest. CCE has created this electronic forum for members to post information, ask questions, comment, plan and problem solve together.

#### **Q. 2. How can we ensure what we share on this webpage remains private and secure?**

Q. 2. The webpage is a google group embedded within CCE's website. The google group is set to be viewed ONLY by those directly invited to the group by the webmaster. The web address or URL is not seen by the public on CCE's website. Even if the URL of the webpage is known by an outsider, a non-member will not be able to see the activity of the group and will instead see a message like the one below.

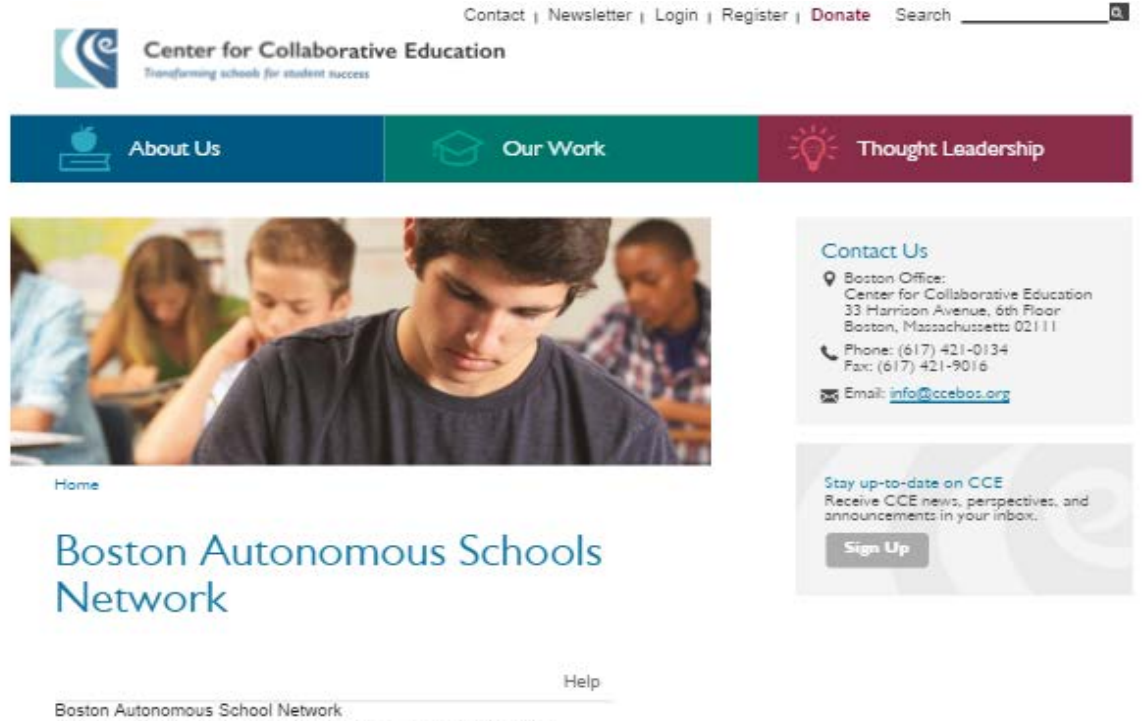

You must be signed in and a member of this group to view and participate in it

# **Q. 3. How do I log on?**

A. 3. A member, who is invited to this group, will receive an email similar to the one below. No action is required on your part. The email is an auto generated email. Once you have been added to the group, visit [www.cce.org/bosautonomous.](http://www.cce.org/bosautonomous) You may wish to "favorite" the page in your browser so you don't need to remember it when you want to log on.

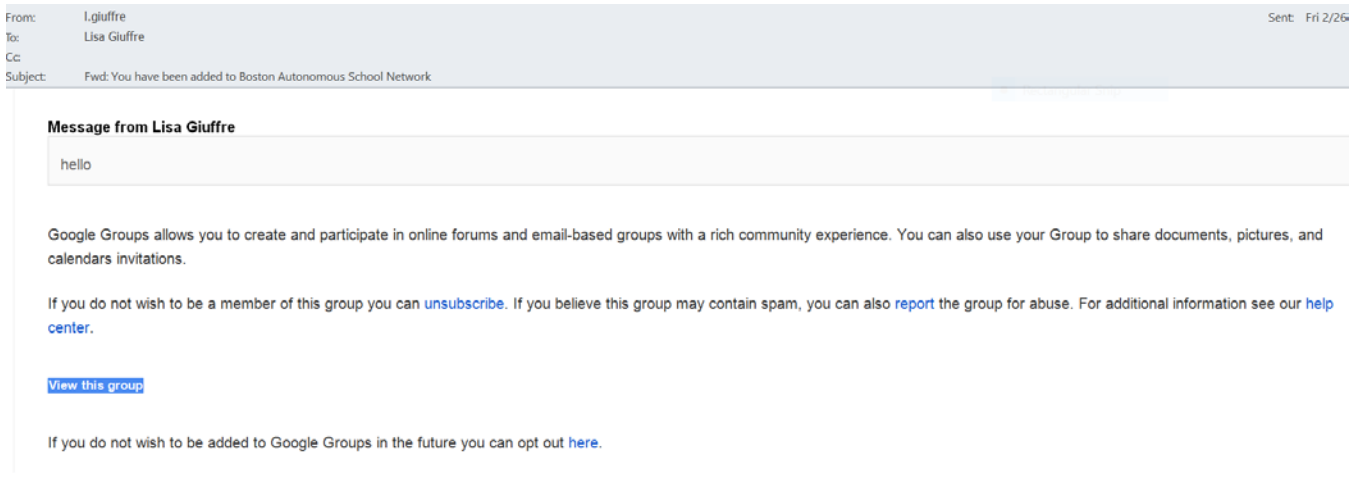

# **Q. 4. How will I know when there is activity on the page?**

A. 4. By default, each member's profile is set to view activity on the web only (*Don't send me email updates*). We thought it best to allow you to choose how often you wish to get emails about posts. If you don't wish to receive emails alerting you to posts, no action is required and you can visit the webpage at your leisure. However, if you wish to know when there is activity on the page, you can choose the frequency with which you are notified by email regarding posts.

To change the default setting, log on to the page [\(www.cce.org/bosautonomous\)](http://www.cce.org/bosautonomous). You will see a tab that says, *Membership and email settings*. Clicking this button will allow you to choose how regularly you are notified regarding page updates.

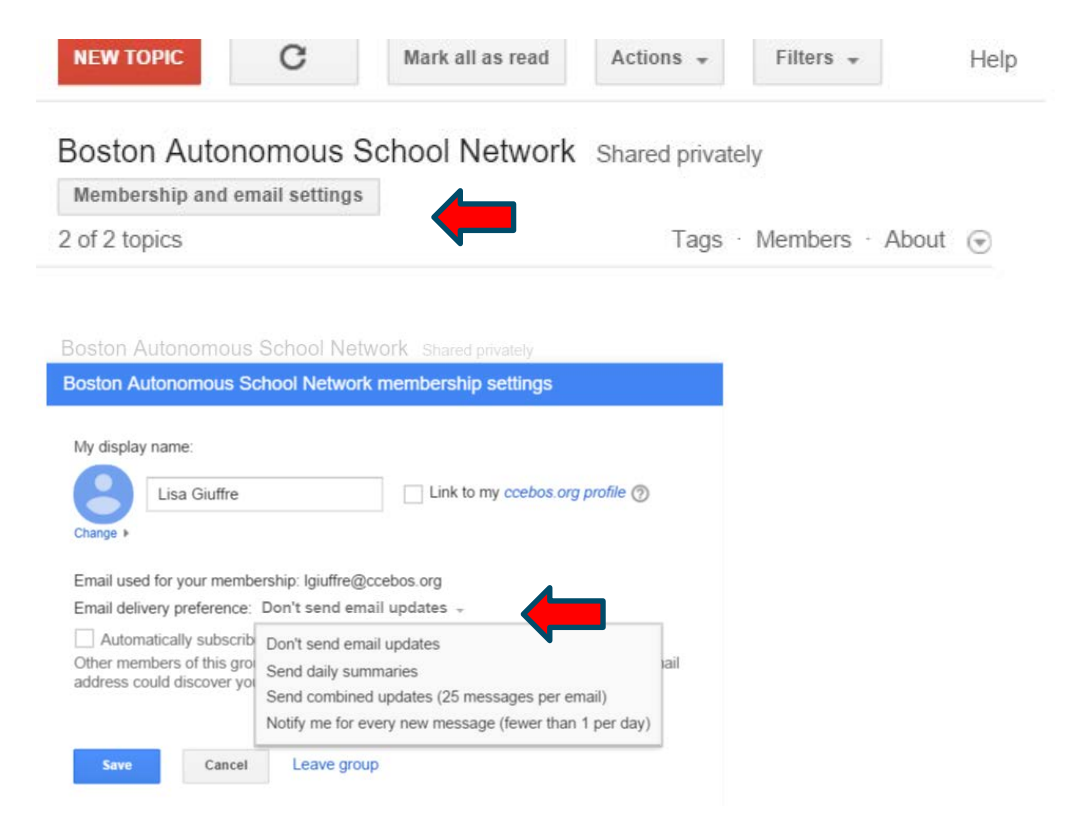

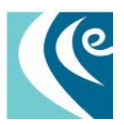

### **Q. 5. How do I post and reply to comments?**

A. 5. When you visit [www.cce.org/bosautonomous,](http://www.cce.org/bosautonomous) you will see a red button on the left hand side of the page that says, *New Topic*. Clicking on that will bring you to a window that allows you to choose any number of post options.

You can start a discussion, ask a question or post an announcement to the group. Select a subject for your post and what type of post it is. Then type your text and format if you desire. You can also attach files to your post. By clicking, *Email updates to me*, you will receive a notification when someone replies to your post. You can also add a tag to the post. The group as a whole may decide to use common tags to facilitate easy searches for different topics. For example, you can tag your posts with up to three keywords such as (budget, central office, scheduling, etc.).

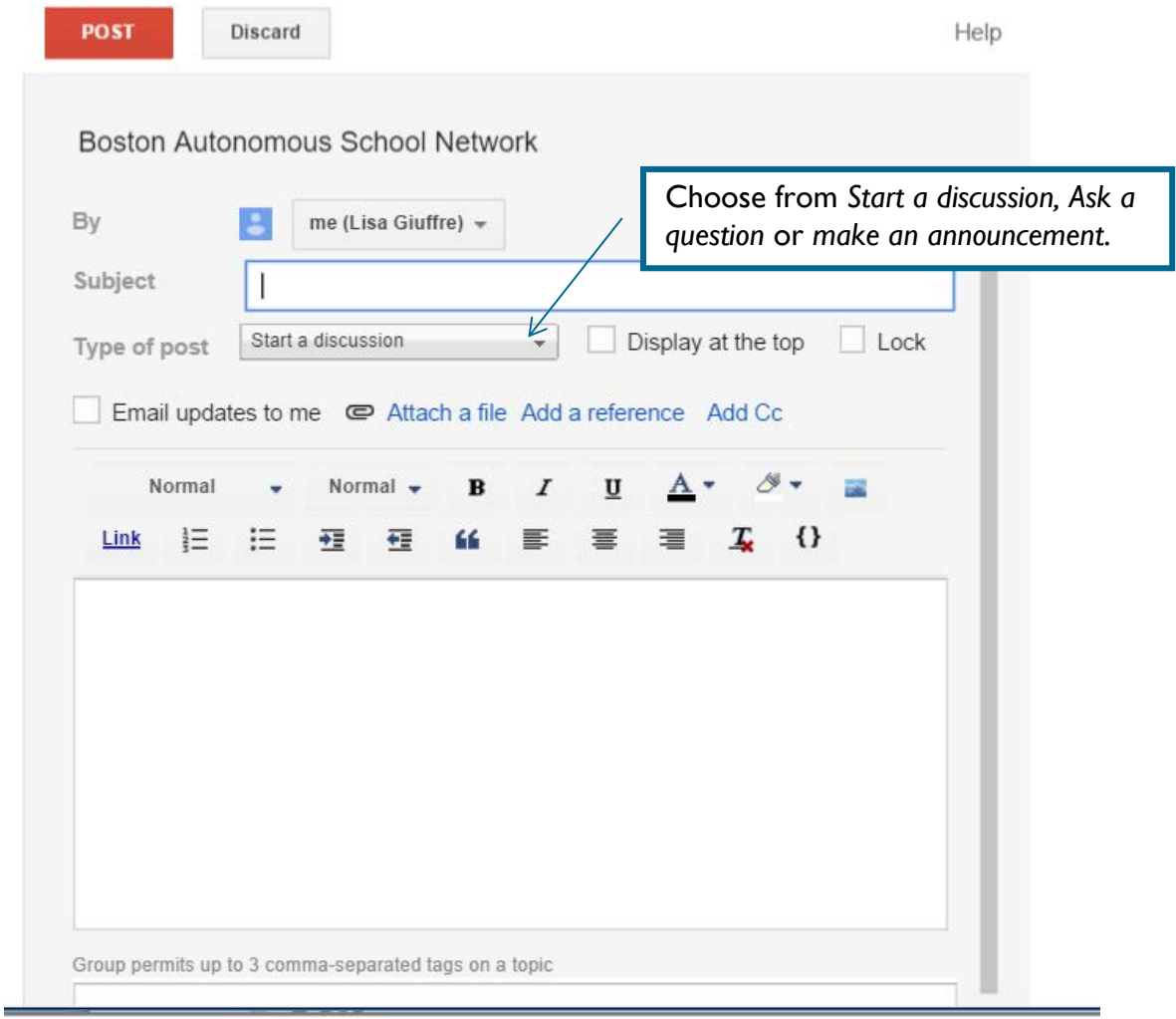

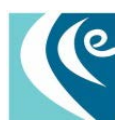

To reply to an item posted, click on the message and start typing where is says *Click here to reply*. When finished with your reply, select the red button at the top of the page that says *Post Reply*.

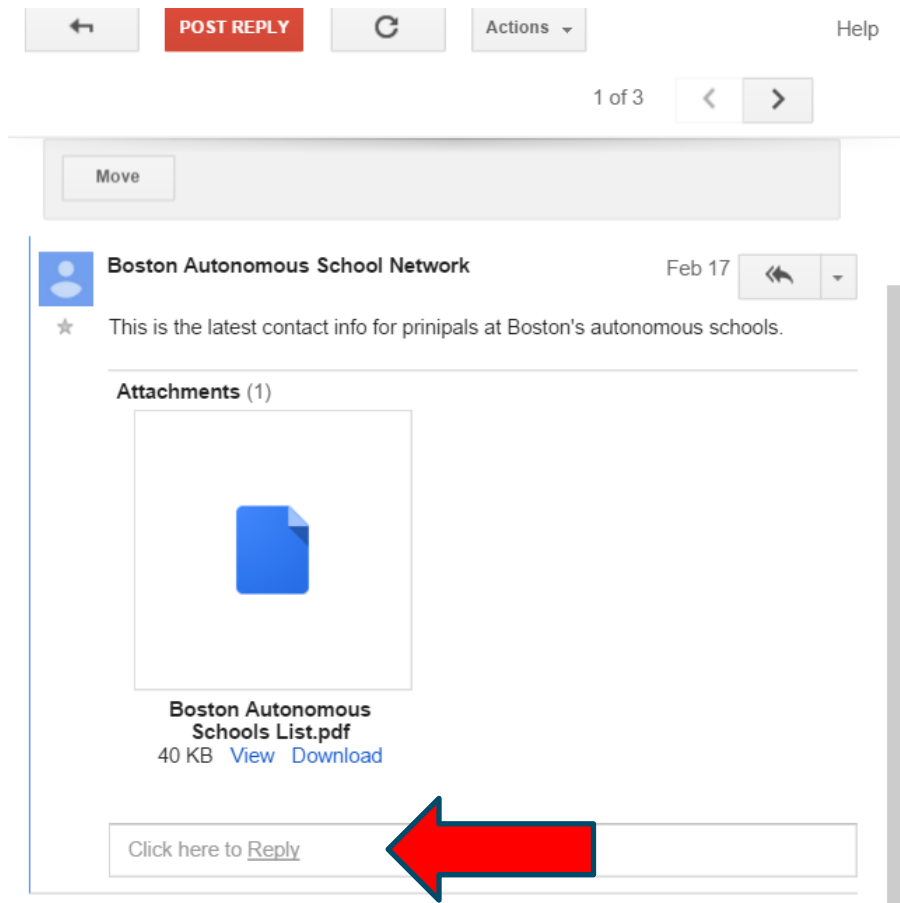

# **Q. 6. What if I need help?**

A. 6. CCE will serve as the webmaster and will manage membership. If you need technical assistance, please send an email to [info@ccebos.org](mailto:info@ccebos.org) stating your question and how best to reach you. A member of our staff will answer your email within 2 business days.

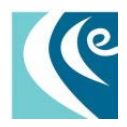